## **NAME**

kaco2mqttd − Systemdienst zur Umsetzung von KACO Wechselrichter Betriebsdaten nach MQTT

## **SYNTAX**

**kaco2mqttd** [ Optionen ]

## **BESCHREIBUNG**

Bei **kaco2mqttd** handelt es sich um einen UNIX-Systemdienst (Daemon) zum Auslesen der Betriebsparameter von KACO Wechselrichtern. Diese Daten werden zur weiteren Verwendung an einen MQTT-Server gesendet.

Beim Start liest das Programm die systemweite Konfigurationsdatei **kaco2mqttd.conf** ein. Hierbei handelt es sich um eine Textdatei, deren Aufbau und Inhalt im Handbuch **kaco2mqttd.conf (5)** näher erläutert sind.

Da die Betriebsparameter der KACO-Wechselrichter über eine serielle Schnittstelle (USB, RS485) eingelesen werden, ist es wichtig, dem **kaco2mqttd** eine Berechtigung für deren Zugriff einzurichten. Der **kaco2mqttd** wird dafür mit einer entsprechenden Gruppenberechtigung betrieben (in der Regel »dialout«). Näheres dazu befindet sich im Handbuch **kaco2mqttd.conf (5)**.

Unterstützt werden aktuell alle Modelle der Wechselrichterserien "00" und "02":

Wechselrichterserie Produktbezeichnung

| 0 <sub>0</sub> | Powador 2500xi  8000xi<br>Powador 4000 supreme  8000 supreme<br>Powador 3200  9600<br>Powador 5300 supreme  9600 supreme<br>blueplanet 6400xi supreme/7600xi supreme |
|----------------|----------------------------------------------------------------------------------------------------|
| 02             | Powador 1501xi  5001xi<br>Powador 2002  6002<br>blueplanet 1501xi/2901xi/3601xi<br>blueplanet 1502xi  5002xi                                                         |

## **OPTIONEN**

Das Programm unterstützt derzeit keine Kommandozeilenoptionen.

## **BEMERKUNGEN**

#### **Inbetriebnahme**

Der **kaco2mqttd** hält sich an die Konventionen des Filesystem Hierarchy Standard (FHS, http://www.pathname.com/fhs/). Für weiterführende und spezielle Konfigurationsmöglichkeiten von *Systemdiensten* nutzen Sie bitte die Dokumentation ihres Betriebssystems. Die folgenden Informationen geben allgemein gültige Hinweise zur Konfiguration.

Nach der Installation des Programms bzw. des Programmpakets passen sie zunächst die im systemweiten Konfigurationsverzeichnis (*/etc*) mitgelieferte Konfigurationsdatei *kaco2mqttd.conf* entsprechend ihrer Wechselrichter- und MQTT-Netzwerkauslegung an. Dafür benötigen sie Administrationsrechte.

Sobald die angepasste Konfigurationsdatei vorliegt und der USB-RS485 Adapter eingesteckt ist, kann der Daemon gestartet werden. Unter einem mit *systemd* arbeitenden System wird dazu folgender Befehl genutzt:

systemctl start kaco2mqttd.service

Bei einem System, dass noch mit dem älteren *init* System arbeitet, gilt hierfür folgender Befehl:

/etc/init.d/kaco2mqttd start

Läuft der kaco2mqttd-Daemon bereits, muss er zum Einlesen der neuen Konfiguration zunächst angehalten werden. Das Anhalten des Daemons erfolgt analog zum Startvorgang mit folgendem Befehl:

systemctl stop kaco2mqttd.service

Respektive unter dem *init* System mit:

/etc/init.d/kaco2mqttd stop

Alternativ dazu kann der kaco2mqttd-Daemon auch im laufenden Betrieb, also ohne generellen Neustart, eine veränderte Konfigurationsdatei einlesen. Dazu dient folgender Befehl:

systemctl restart kaco2mqttd.service

Respektive unter dem *init* System mit:

/etc/init.d/kaco2mqttd reload

Bei dieser Variante schließt der Daemon zunächst die bestehenden Verbindungen zur seriellen Schnittstelle und zum MQTT-Server, um diese dann mit den neuen Konfigurationsparametern wieder zu öffnen.

### **Fehlersuche**

Zur Verfolgung von Fehlern beim Start oder im laufenden Betrieb, können Sie die Log-Datei des syslog-Systemdienstes */var/log/syslog* nutzen. Die Meldungen lassen sich mit Administrationsrechten beispielsweise in einem Terminalfenster mit folgendem Befehl beobachten:

#### tail -f /var/log/syslog

Der kaco2mqttd-Daemon protokolliert dort Meldungen sowohl informativ, als auch spezielle Fehler, die besonders beim Start aufkommen können. Diese können bei der Suche nach Fehlkonfigurationen hilfreich sein.

## **Hardwareverdrahtung**

Der Anschluss der Wechselrichter wird in der Regel über einen der preiswerten USB-RS485 Adapter erfolgen. Beim Anschluss dieses Adapters an die RS485-Schnittstelle des Wechselrichters ist auf eine richtige Verdrahtung zu achten. Die USB-RS485-Adapter weisen (möglicherweise modellabhängig) zwei Kontakte A+ und B- aus, deren Polarität ggf. von der A/B-Beschriftung des Wechselrichters abweicht. Darauf weist auch die KACO-Betriebsanweisung hin. Am Wechselrichter gilt für die Anschlüsse A (DATA-) und B (DATA+). Somit ist dann die Verkabelung wie folgt auszuführen:

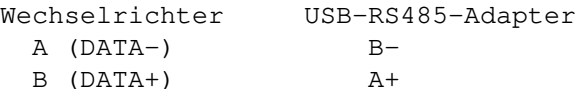

# **SIEHE AUCH**

kaco2mqttd.conf (5)

## **FEHLER**

Bitte leiten sie Fehlerberichte und Vorschläge für Verbesserungen über die Projektseite an die Entwickler weiter:

〈https://sourceforge.net/projects/kaco2mqttd/〉

#### **AUTHOREN**

Dieses Handbuch wurde geschrieben von Guido Scholz (guido-scholz@gmx.net).

## **LIZENZ**

GNU General Public License, Version 3